# **REPUBLIQUE DU CAMEROUN**

*Paix-Travail-Patrie \*\*\*\*\*\*\**

**MINISTERE DE L'ENSEIGNEMENT SUPERIEUR** \*\*\*\*\*\*\*\*\*\*

**UNIVERSITE DE YAOUNDE II** \*\*\*\*\*\*\*\*\*\*

**ECOLE SUPERIEURE DES SCIENCES ET TECHNIQUES DE L'INFORMATION ET DE LA COMMUNICATION (ESSTIC)**

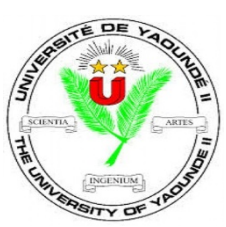

**REPUBLIC OF CAMEROON** *Peace-Work-Fatherland*

*\*\*\*\*\*\*\*\**

**MINISTRY OF THE HIGHER EDUCATION** \*\*\*\*\*\*\*\*\*\*

**THE UNIVERSITY OF YAOUNDE II** \*\*\*\*\*\*\*\*\*\* **ADVANCED SCHOOL OF MASS COMMUNICATION (ASMAC)**

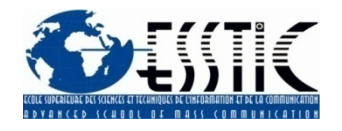

B.P: 1328 Yaoundé Cameroun Tél/Fax : (+237)2 42 16 08 80 E-mail [essticuy2@yahoo.fr](mailto:essticuy2@yahoo.fr) **REALISATION PROFESSIONNELLE**

## **BASE DE DONNEES DES MONOGRAPHIES NUMERIQUES AU CENTRE DE DOCUMENTATION DU CIRCB**

Présenté et soutenu publiquement en vue de l'obtention de la Licence en Sciences et

Techniques de l'Information et de la Communication

Filière : **Information Documentaire** Option : **Bibliothéconomie-Documentation**

Par :

**MESSINA MANGA Samuelle**

Matricule **: 18C0014-D**

Sous l'encadrement de :

**M. ANANA BETILENE Thomas Michel**

Directeur du CDC

Année académique : 2021-2022 Novembre 2022

## **SOMMAIRE**

<span id="page-1-1"></span><span id="page-1-0"></span>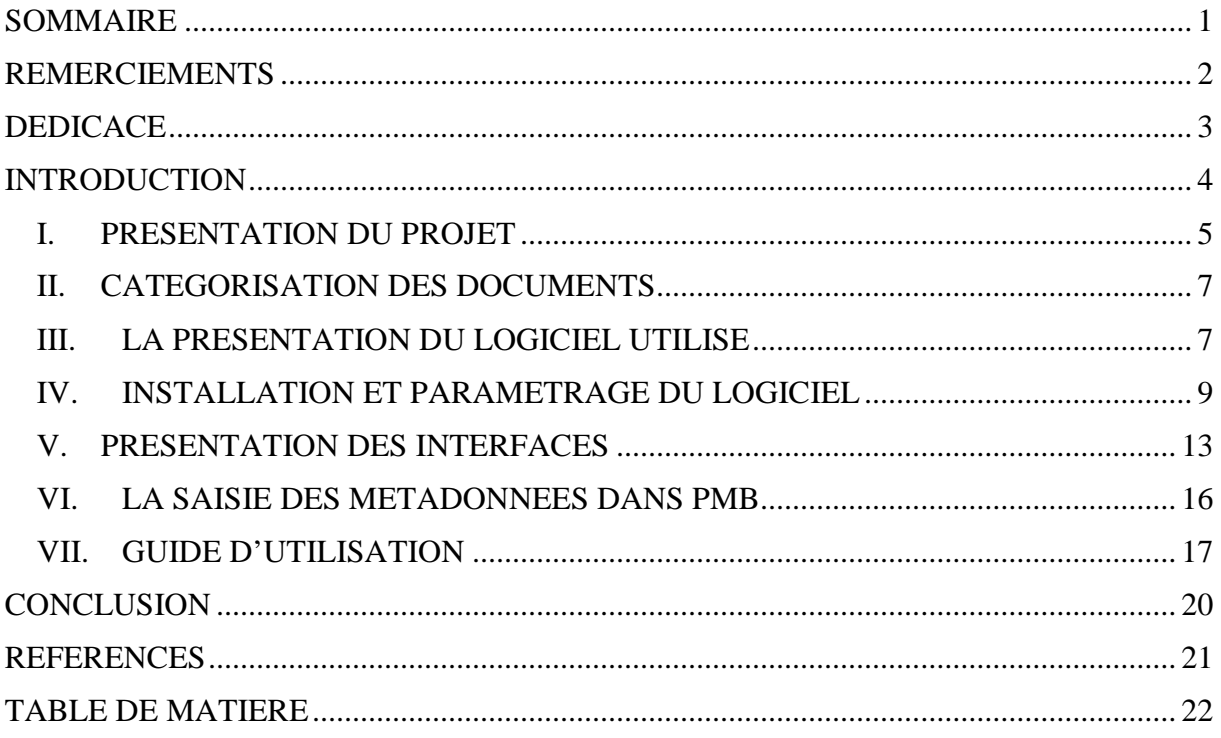

## **REMERCIEMENTS**

<span id="page-2-0"></span>Qu'il me soit permis de marquer ma gratitude aux personnes qui ont contribué à la réalisation de ce travail. Je pense en particulier :

Au Pr. Alice NGAH MINKALA, Directeur de l'ESSTIC qui me permet d'effectuer une formation académique au sein de l'établissement qu'elle dirige ;

Au Dr Esther OLEMBE, Chef du Département Information Documentaire pour les multiples orientations qu'elle nous a données tout au long de la formation ;

A tous mes enseignants pour leur apports multiformes tout au long de ma formation et leur disponibilité notamment : Pr. Pierre Paul TCHINDJI, Pr. Narcisse EKONGOLO, Dr Thomas MBOA, Dr Michaël NGWANG, Dr Jacques Albert MONTY, Dr Thomas MBILA, Dr BALOCK, Dr Jérémie ZEMENGUE, Dr Fleur Nadine MVONDO, Dr. Franklin AWUNG, M. Willy KUICHEU, M. Yannick NGALLY, Mme BAWACK, M. Rostand TANE ;

Au Directeur Général du CIRCB, Pr. Alexis NDJOLO, qui m'a accordé l'opportunité d'effectuer un stage dans la structure dont il a la charge ;

A mon encadreur M. Thomas Michel ANANA BETILENE et à mon responsable de stage et aîné académique M. Edgar NGOA, pour les conseils, le suivi et la disponibilité ;

A ma famille pour le soutien moral, financier et surtout la présence de tous les instants.

A tous ceux qui m'ont apporté une aide pour la réalisation de mes travaux académiques.

## <span id="page-3-0"></span>**DEDICACE**

A mes parents.

## **INTRODUCTION**

<span id="page-4-0"></span>La documentation rassemble des «techniques de travail intellectuel», comme les qualifiait Suzanne Briet. L'objectif de ces techniques est de faciliter l'accès à la connaissance et à l'information. Cet accès est notamment garanti par la qualité des documents mis à disposition. Désormais, ces documents prennent des formes diverses et variables, le rôle d'un service de documentation ou d'une bibliothèque est à la fois de continuer à veiller à la qualité des documents disponibles, mais aussi d'améliorer les conditions d'accès à ces documents. Avec l'évolution des TIC, les Services d'Information Documentaire (SID) doivent s'arrimer et développer des outils nécessaire pour le partage et la diffusion des informations ceci pour satisfaire au mieux les besoins de leurs usagers même à distance et gagner en temps, et en espace.

La mise sur pied d'une base de données des nouvelles acquisitions de monographies numériques trouve toute son importance dans un centre de documentation comme outil de recherche et de communication car il permettra non seulement de gagner en économie de l'espace du CDC du CIRCB, de gagner en temps dans la recherche et l'accès aux ressources documentaires, mais aussi de rendre accessible les collections à tous moments.

La base de données est un ensemble d'informations qui est organisé de manière à être facilement accessible, géré et mis à jour. Elle est utilisée par les organisations comme méthode de stockage, de gestion et de récupération de l'information. Le but de la base de données est que l'information puisse être facilement accessible à tous moments et de garantir l'intégrité des documents.

Etant donné que notre travail s'inscrit dans un cadre strictement académique, mettre sur pied une base de données des monographies numériques sous format PDF nouvellement acquises de la bibliothèque du Centre International de Référence Chantal Biya (CIRCB) pour la recherche sur la prévention et la lutte contre le VIH/SIDA consistera non seulement à munir cette bibliothèque d'un outil de stockage et de recherche mais également à rendre disponible ses collections en ligne pour une consultation à distance.

#### **I. PRESENTATION DU PROJET**

#### <span id="page-5-1"></span><span id="page-5-0"></span>**1. Définition du projet**

Etant constitué d'un ensemble de ressources documentaires qui doivent être traitées, organisées méthodiquement et misent à la disposition des usagers, un centre de documentation se doit de développer des outils pour mettre ces ressources à la disposition des usagers afin que ceux-ci y trouve réellement leur compte à tout moment. De ce fait, dans l'optique de mieux gérer les stocks, de centraliser, de gagner en espace vu l'importance en nombre des monographies déjà présent dans les rayons depuis sa création à nos jours, et de faciliter l'accès aux ressources sans avoir à se déplacer et à tout moment, le Centre de Documentation et de la Communication du CIRCB acquière les collections numériques pour pallier à ses différents problèmes. Notons que depuis la dégradation de la situation socio sanitaire de notre pays, le CDC du CIRCB connait une chute considérable au niveau de la fréquence de fréquentation des usagers. Ainsi, pour permettre aussi aux usagers de toujours consulter son fond, le CDC a envisagé de mettre en ligne ses acquisitions en texte complet susceptible de satisfaire leurs besoins, car selon la loi numéro 1 du Mathématicien devenu Bibliothécaire, SHIYALI RAMAMRITA Ranganathan « *Les livres sont faits pour être utilisés* » (Bulletin des Bibliothèques de France ( bbf), Novembre 2011). Un gain garantit en espace et en temps autant pour les professionnels que pour les usagers. Nous avons choisi la mise en place d'une base de données des monographies numériques sous format PDF pour un premier temps.

Cette base de données servira non seulement comme un outil de stockage, d'organisation, de diffusion et de consultation des monographies disponible mais aussi un outil qui facilitera entre autre la recherche documentaire. Elle fournira lors de la recherche des informations bibliographiques sur le document recherché ainsi que son accessibilité. Dans notre cas c'est-à-dire au Centre de documentation et de la communication du CIRCB, tous les documents sont accessibles au grand public excepté les documents d'archives. De ce fait, les monographies, même si ne pouvant pas être consultées en full text (pour le moment) pourront être visualisées en ligne.

#### <span id="page-5-2"></span>**2. La genèse du problème**

Depuis sa création, le CDC du CIRCB a accumulé une masse importante de document dédiée à la consultation surplace. Les usagers avaient directement accès aux collections présent dans les rayons. Mais en 2019 avec la crise sanitaire du corona virus, les fréquentations au centre ont baissés en vue du respect des mesures barrières. Les usagers n'étaient plus vraiment libres de consulter les documents. Ceci a créé un désintéressement auprès des usagers. Malgré la levée des mesures

barrières liées au COVID-19, le taux de fréquentation au centre a baissé selon les dires du responsable du centre de documentation. Les livres acquis ne sont plus trop consultés et bondent les rayons du centre, ceci entrainant leur détérioration. C'est ainsi que, non seulement pour fidéliser et permettre aux usagers de rester actifs mais aussi valoriser sa riche collection de monographies, le CDC décide de mettre en ligne ses acquisitions. Lorsque nous débutons notre stage de participation, notre encadreur nous fait part du projet et nous décidons ensemble de nous concentrer sur cela. Nous avons mis sur pied ledit projet donc les finalités sont de :

- L'amélioration des possibilités d'accès aux monographies du CDC ;
- Gagner en espace et en temps;
- Garantir l'intégrité des documents ;
- Favoriser la valorisation des documents du CDC ;
- Répondre efficacement aux besoins des usagers.

#### **3. Situation du problème dans la chaine documentaire**

<span id="page-6-0"></span>Etant donné que la chaine documentaire est « l'ensemble des opérations successives de sélection/collecte, de traitement, de mise en mémoire et de stockage, et de diffusion de documents et d'informations. » selon l'ADBS, nous ne saurons résoudre un problème documentaire sans le situé dans celle-ci. Une chaine documentaire est généralement constituée de trois étapes à savoir :

#### Acquisition **Internet Contact Acquisition**

- $\triangleright$  Pour la première étape, elle constitue le processus d'entrée des documents dans une structure documentaire. Dans une bibliothèque, elle intervient après l'étude des besoins des usagers en termes de documents, la sélection, et la commande de ceux-ci auprès d'un fournisseur, et leur livraison par un fournisseur. On parle ici de l'ensemble des actions posées pour accroitre un fonds documentaire. Comme principaux moyens d'accroissement du fonds documentaire d'une bibliothèque, nous avons le dépôt légal, les dons, l'achat, etc.
- $\triangleright$  En ce qui concerne la deuxième étape de la chaine documentaire c'est-à-dire le traitement, il s'agit des opérations effectuées pour la mise en forme et la restitution des informations contenues dans les documents collectés afin de permettre à l'usager d'y avoir aisément accès. Il s'agit ici de représenter ces informations contenues dans les documents sous une autre forme que celle originaire afin de faciliter le repérage et la consultation. Ces opérations sont entre autres : le catalogage, l'indexation, le résumé, etc.

 La diffusion, dernière étape de la chaine documentaire, constitue l'objet ultime d'une structure d'information documentaire car il s'agit ici de rendre accessible l'ensemble des informations que renferme le fonds documents. Il est question ici de transmettre, de rendre accessible et de mettre en valeur les informations contenues dans les documents aux utilisateurs connus et potentiels afin de répondre à leurs besoins spécifiques. Cette étape est indispensable à une structure d'information documentaire car l'on ne pourrait acquérir des documents, les traiter et de ne pas les mettre à la disposition des usagers.

Après la présentation des principaux maillons de la chaine documentaire, nous pouvons dire que le problème auquel fait face le Centre de Documentation et de la Communication du CIRCB est celui de la diffusion des informations et l'accès aux monographies. Toutefois, nous ne saurons diffuser sans les avoir traités au préalable.

## **II. CATEGORISATION DES DOCUMENTS**

<span id="page-7-0"></span>Etant donné que nous avons à faire aux documents numériques, nous avons classé au préalable les livres selon les catégories de notre classification (NLM). Nous avons créé un dossier dans notre machine que nous avons intitulé « ouvrages ». Dans ce dossier, nous avons créé d'autres sous dossiers en fonction des catégories que nous avons identifiées, à l'instar de pharmacology, human anatomy, pediatrics. Nous avons en tout catégorisé plus de 400 livres dans le compte de la première vague des acquisitions numériques.

## **III. LA PRESENTATION DU LOGICIEL UTILISE**

#### <span id="page-7-2"></span><span id="page-7-1"></span>**1. Généralité sur le logiciel PMB**

Le logiciel PMB (PhpMyBibli) est un Système Intégré de Gestion de Bibliothèque (SIGB). Il s'agit d'un logiciel libre et open source sous licence CeCILL<sup>[1](#page-1-1)</sup>, développé en continu par PMB services. Initié par François Lemarchand en 2002, c'est en octobre 2003 que la première version est mise sur pied. François est rejoint au courant de la même année par un ingénieur informaticien, Eric Robert, militant des logiciels libres. C'est ce dernier qui développe le module de prêt, des imports UNIMARC, les fichiers statistiques et le Z39.50 (Protocole de communication client-serveur). Porté dans un premier temps par la communauté, son développement a été accéléré par la création de la société PMB Services en 2004.

 $\overline{a}$ 

 $1$  CeCILL : c'est une licence qui vous garantit des droits dont les principaux sont : la liberté d'utilisation, liberté de modification du programme et la liberté de redistribuer le programme modifié ou non.

Ce logiciel fonctionne à l'aide d'un serveur et d'une base de données qui abrite tous ses éléments. Fondamentalement, PMB reçoit des requêtes, récupère les données dans sa base, les examine, les met en forme et met à la disposition du navigateur du lecteur, les résultats des requêtes. Il offre plusieurs services à savoir:

- $\triangleright$  La gestion des collections physiques ou numérique;
- $\triangleright$  La gestion de la circulation (prêt/retour) des documents en bibliothèque ;
- $\triangleright$  La veille documentaire :
- La Diffusion Sélective de l'Information ;
- $\triangleright$  Un service de newsletter, et bien d'autres.

PMB comprend 2 principaux modules:

- $\triangleright$  Le module de gestion qui est l'interface administrateur :
- Le module OPAC (Online Public Access Catalog) qui est l'interface usager

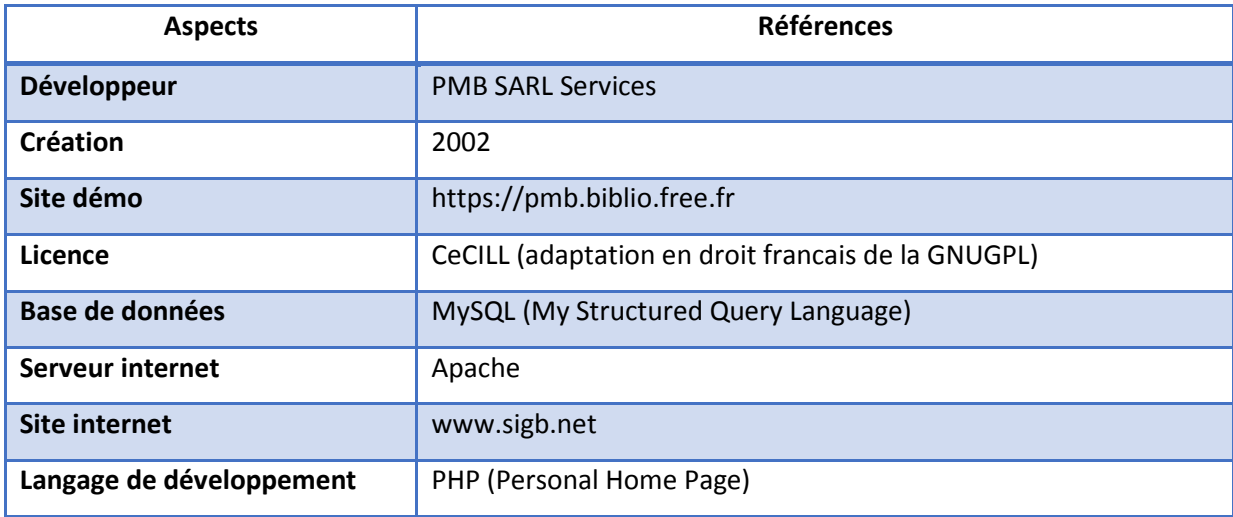

Fiche technique PMB. Source : Exploitation de la fiche de présentation des caractéristiques de PMB

#### **2. Choix du logiciel PMB : Justification**

<span id="page-8-0"></span>Nombreux sont ces SIGB de nos jours qui peuvent gérer plusieurs types de documents. Les recherches effectuées pour avoir une idée de logiciels aptes à gérer les documents numériques nous ont conduits à PMB, Greenstone, Koha, Virtua, EndNote et Waterbear. Notre choix se porte sur PMB pour plusieurs raisons:

- $\triangleright$  L'aspect gratuit et le coté complet du logiciel
- $\triangleright$  La simplicité d'usage et de compréhension
- Le niveau de professionnalisme et d'innovation du logiciel
- $\triangleright$  PMB est adapté pour les réseaux de centres de documentation ou de bibliothèques. La possibilité d'héberger la base de données en externe permet un catalogue commun pour un réseau de bibliothèques ;
- Fonctionne sur toutes les plates-formes courantes du marché (Windows, MacOs, Linux) Etc,
- PMB a su s'impliquer de par ses mises à jour régulières, et sa stabilité.
- PMB offre une très grande interopérabilité avec d'autres systèmes intégrés de gestion des bibliothèques (le logiciel KOHA, le logiciel Evergreen, etc.). Cette interopérabilité se traduit par les possibilités d'exportations des notices bibliographiques sous les formats MARC (Machine Readable Catalog) et bien d'autres formats.
- $\triangleright$  PMB assiste la gestion d'une bibliothèque de l'acquisition jusqu'à la diffusion et la circulation des documents tout en définissant les niveaux d'accès, les localisations de ces documents et leurs supports.
- Sa facilité d'installation est à prendre en considération car il suffit juste de disposer d'un environnement web, à l'instar des serveurs Easyphp, Wampserver, Xampserver.

Chacun de ces serveurs regroupant les trois éléments essentiels à savoir :

- $\triangleright$  Apache qui est un serveur web;
- MySQL serveur de base de données ;
- $\triangleright$  Le langage PHP.

<span id="page-9-0"></span>Ce qui transforme l'ordinateur utilisé en environnement web s'utilisant en web local.

## **IV. INSTALLATION ET PARAMETRAGE DU LOGICIEL**

#### <span id="page-9-1"></span>**1. Les préalables**

L'installation du logiciel PMB requière au préalable, son téléchargement sur le site <http://forge.sigb.net/redmine/projects/pmb/files> et aussi, déterminer l'élément qui permettra de définir un environnement web en local (Wampserver dans notre cas). Cette application choisie doit être constitué des éléments essentiels suivants :

- $\triangleright$  Le serveur apache qui facilitera la transmission des données via l'internet ou intranet ;
- Un serveur MySQL pour la gestion des tables et la mise des données (ajuster, modifier, supprimer des enregistrements) et extraire des informations de la base ;
- Le langage PHP (HyperText Processor), qui est un langage de programmation libre, principalement utilisé pour produire des pages web dynamiques via un serveur HTTP

et permet d'activer le protocole Z39.50 pour la récupération des notices bibliographiques.

- <span id="page-10-0"></span>**2. Installation du serveur et du logiciel.**
- <span id="page-10-1"></span>**a. Installation de Wampserver**

Après avoir téléchargé Wampserver, on fait un clic droit dessus et on va sur « exécuter comme administrateur ». Une page de dialogue s'ouvre pour demander votre autorisation afin d'exécuter ou pas le serveur sur votre machine. La liste de tous les composantes et le numéro de la version correspondante s'affichent et on clique sur « Next », ainsi de suite jusqu'à « Install » qui signifie que l'installation est terminée.

#### *Figure 1 : page présentant les différentes composantes du serveur.*

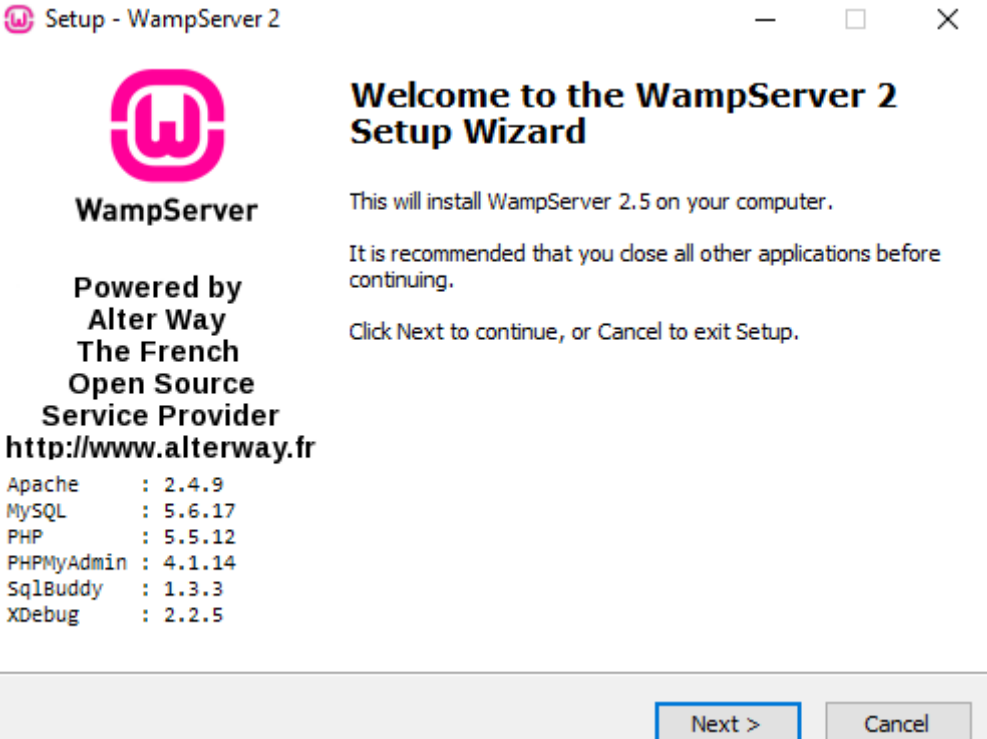

*Figure 2 : acceptation de la licence du serveur*

#### **CREATION D'UNE BASE DE DONNEES DES MONOGRAPHIES NUMERIQUES DU CENTRE D**

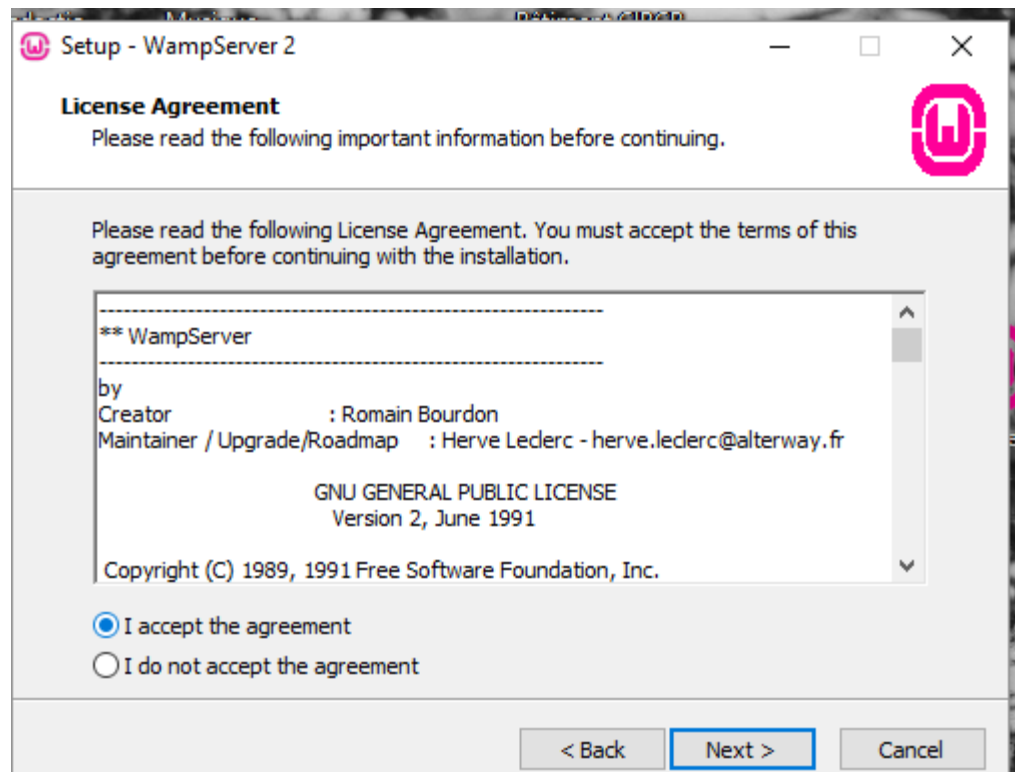

*Figure 3 : dernière étape d'installation du serveur*

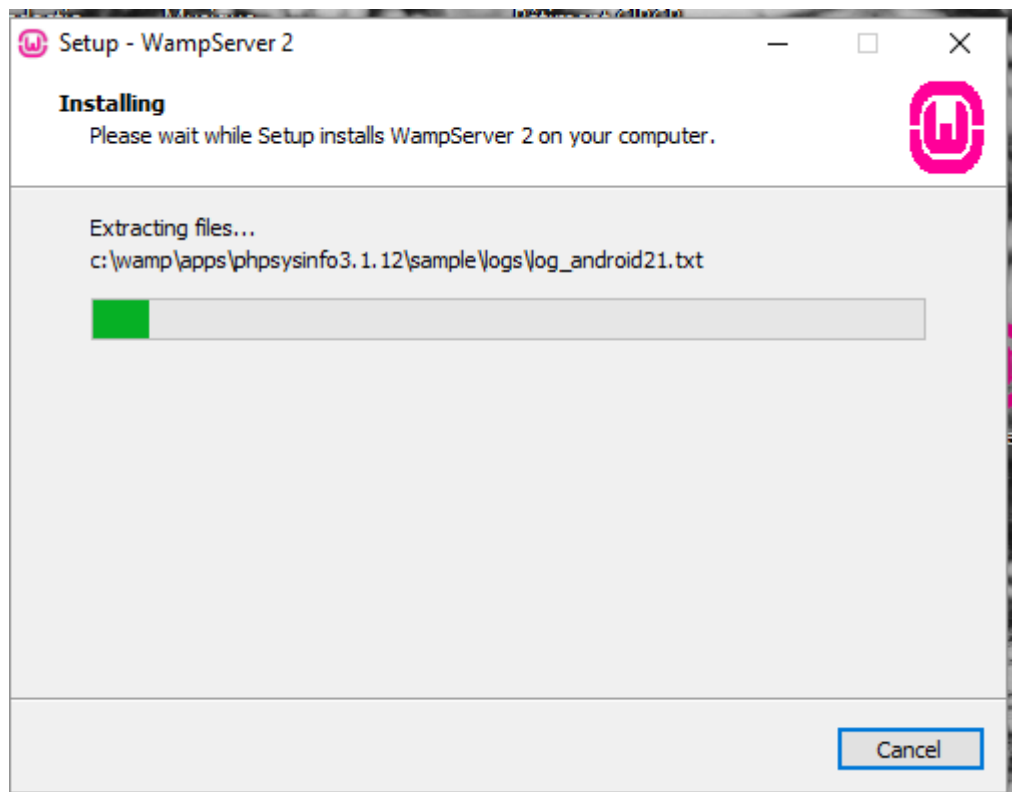

#### <span id="page-12-0"></span>**b. Installation de PMB**

L'installation du logiciel PMB s'effectue de la manière suivante :

Ouvrir au niveau du menu de votre ordinateur, disque local C, puis le dossier Wamp; ensuite, ouvrir le dossier WWW dans lequel on colle l'application compressée PMB.

Décompresser à travers un logiciel Winrar ou Zip : Pour le faire, on effectue un clic droit sur l'application PMB, puis on sélectionne « extract here ». Une fois le logiciel décompressé, on renomme le dossier créé qui s'appelle initialement PMB.

Activer ensuite le serveur avec un double clic sur son icône qui se trouve sur le bureau, un menu va s'afficher et il faut valider un choix entre les propositions qui s'affichent. Dans notre cas, nous avons cliqué sur « oui ». Ensuite, cliquer sur l'icône ayant « W » se trouvant sur la barre de tâches. L'icone au départ a une couleur rouge mais changera progressivement de couleur en passant de l'orange au vert. Faire un clic dessus, un menu s'affiche et on clique sur *localhost.* Ainsi, compte tenu du fait que le navigateur soit déjà activé, nous choisissons PMB dans le menu *« vos projet »* de la page ouverte où il sera question de passer au paramétrage

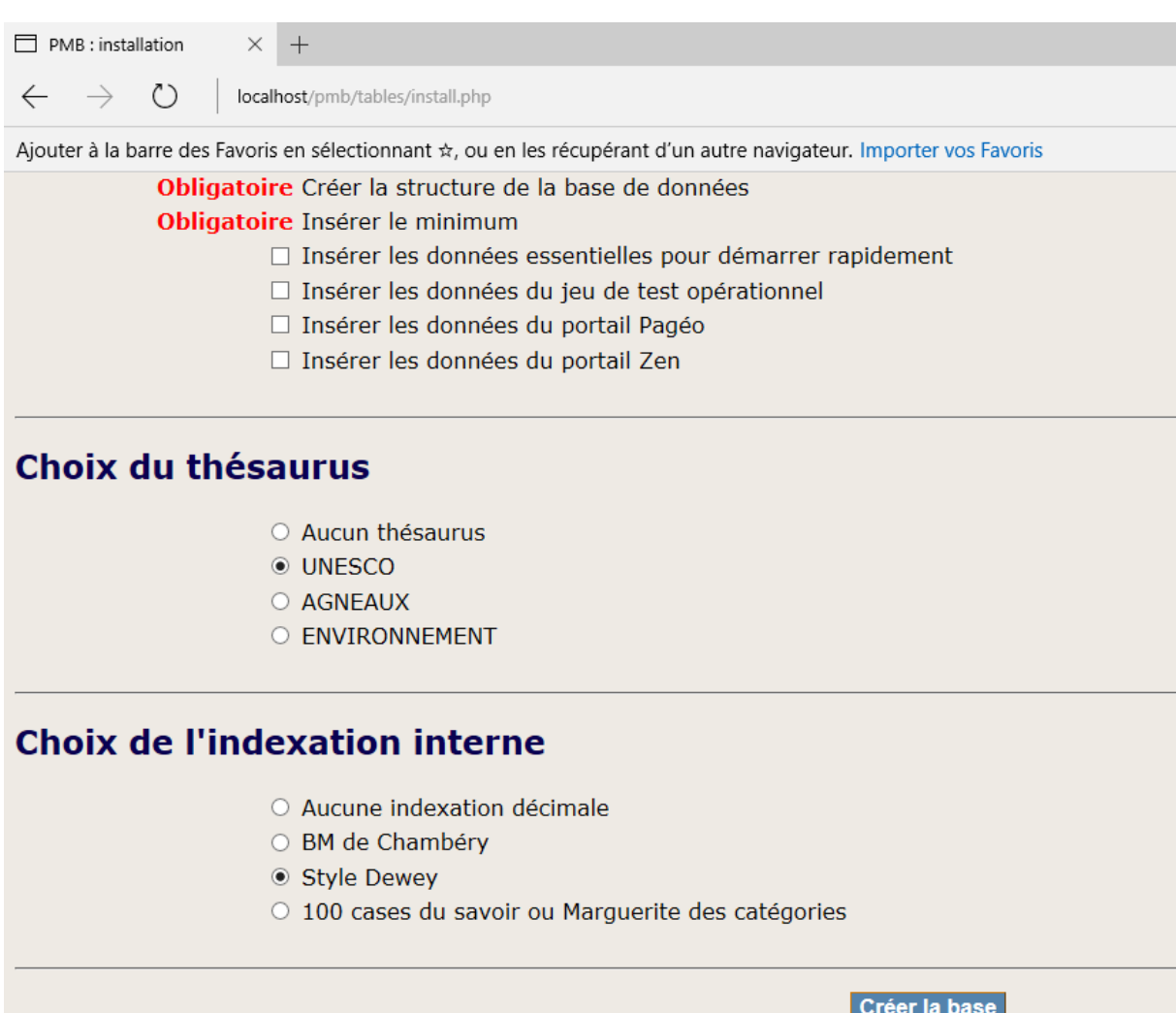

#### **CREATION D'UNE BASE DE DONNEES DES MONOGRAPHIES NUMERIQUES DU CENTRE D**

Ensuite on effectue un clic gauche sur l'onglet créer la base pour créer la base.

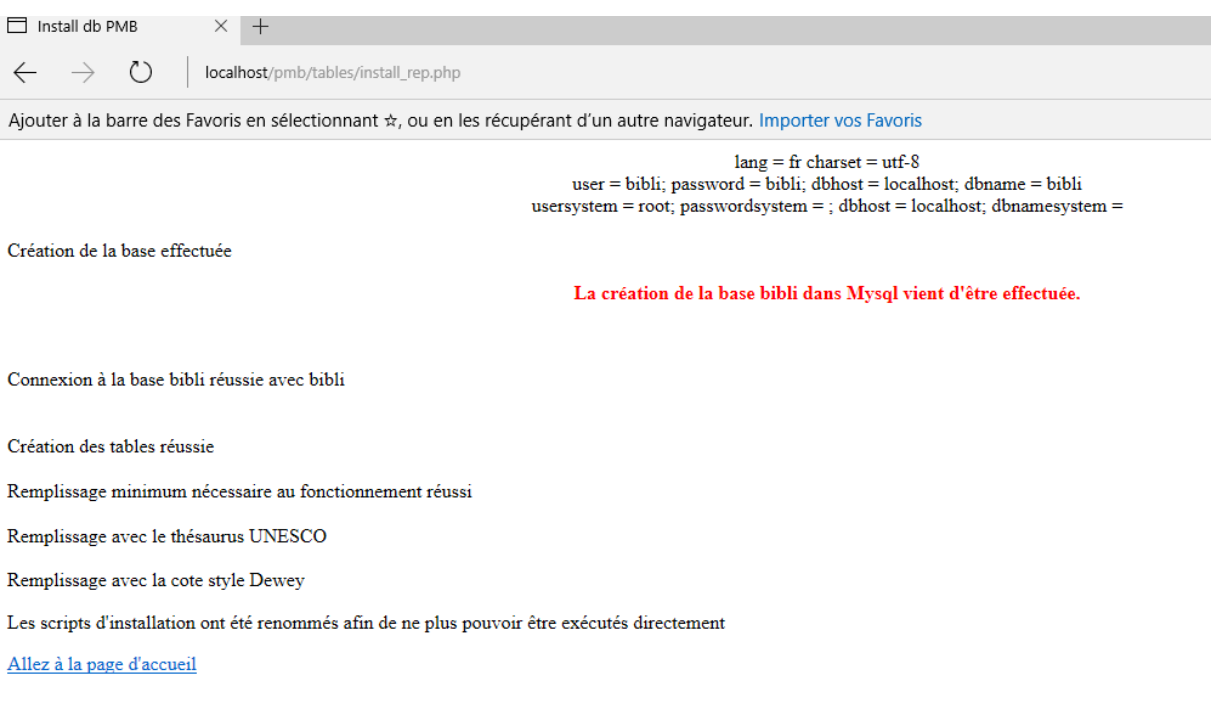

Enfin on clique sur « Allez sur la page d'accueil » ce qui nous permet d'accéder aux différentes interfaces de PMB.

## **V. PRESENTATION DES INTERFACES**

<span id="page-13-0"></span>Après l'installation du logiciel par le clic sur le message « créer la base », PMB nous offre deux interfaces : l'interface administrateur qui est celui de la gestion et l'interface usagers appelé OPAC.

#### <span id="page-14-0"></span>**1. L'interface administrateur**

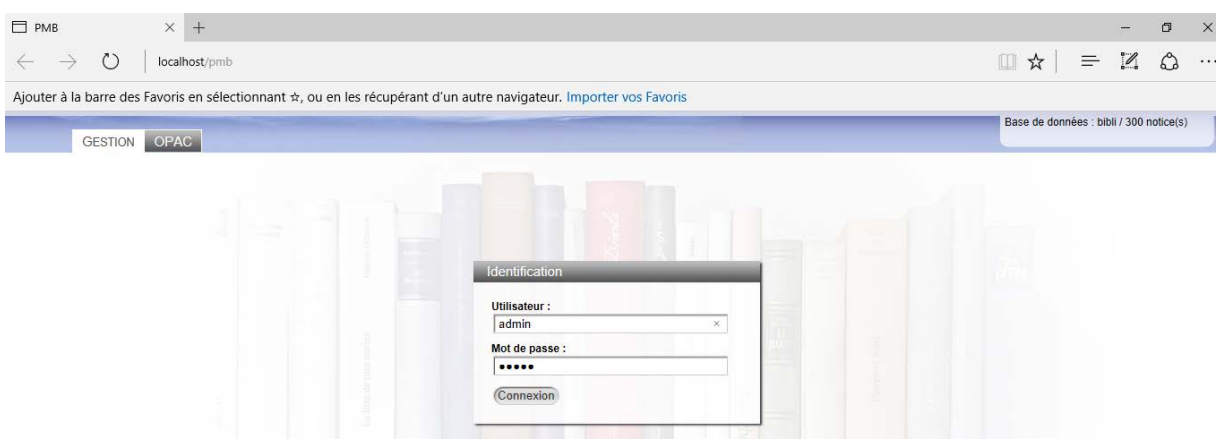

Lorsqu'on se connecte à l'interface administrateur, nous accédons aux différentes fonctions du logiciel.

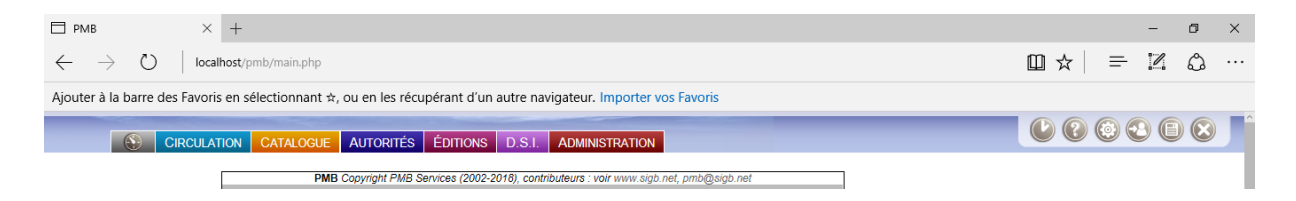

Après accès par la saisie du login et du mot de passe, l'interface qui s'affiche est constitué de huit principaux onglets à savoir :

Le tableau de bord qui fait l'état des tous les lieux des activités au sein de la base ;

La Circulation qui permet de gérer le prêt, les réservations, le retour des documents et la gestion des lecteurs dans la bibliothèque ;

Le Catalogue qui permet de décrire et d'indexer les documents, de gérer les paniers, de faire le bulletinage et le dépouillement des articles ;

L'autorité qui gère les listes d'autorités telles que les noms des auteurs, les éditeurs, les collections, les sous-collections etc.

L'Edition qui permet d'éditer des lettres, envoyer des mails aux lecteurs pour signaler le retard des documents donc gérer le prêt en cours, d'exporter les lecteurs vers un tableur (Excel ou open office), d'éditer les codes-barres etc.

La DSI (Diffusion Sélective de l'Information) qui permet d'organiser les informations et de paramétrer sur mesure les choix de diffusion des informations aux usagers à travers les

bannettes c'est-à-dire d'informer régulièrement les lecteurs, qu'ils soient en groupe ou individuelle des nouvelles acquisitions et des nouveautés dans votre institution. A côté de cela, nous avons l'abonnement au flux RSS qui sont des outils de veille ;

Le portail qui n'est pas activé par défaut sur PMB, il faut l'activé au préalable si besoin d'utilisation car ce dernier permet de définir le design de PMB. C'est à ce niveau que l'on peut s'approprier le logiciel en module de gestion et dans l'OPAC.

L'Administration est l'onglet qui permet de définir et paramétrer l'ensemble des fonctionnalités des autres onglets tel que les groupes de lecteurs, les statuts de documents, les codes statistiques permettant d'analyser les activités. Il est aussi possible de définir les niveaux d'accès de chaque personnel de la bibliothèque et lorsque nous nous connectons à l'interface, nous sommes considérés comme administrateur car nous avons tous les droits en ce qui concerne la gestion du système intégré de gestion des bibliothèques.

#### **2. L'interface usager**

<span id="page-15-0"></span>A ce niveau, il est possible d'effectuer une recherche simple ou encore avancée. Nous avons sur cette interface :

Un premier bandeau qui représente la partie supérieure de la page d'accueil, une vue d'ensemble de la structure y compris un message d'accueil et une image des livres par défaut.

Un deuxième bandeau qui donne la possibilité à l'usager de choisir une langue parmi celles proposées et les informations concernant le nom de la bibliothèque, sa ville, son pays, l'adresse de la bibliothèque d'une manière générale ;

Un bloc principal qui représente la partie centrale de l'OPAC, l'endroit réserve à la recherche ; qu'elle soit simple ou une recherche multicritère permettant à l'usager de naviguer sur l'ensemble des ressources du catalogue.

Un pied de page qui est constitué des liens supplémentaires et se trouve en bas de la page d'accueil.

Pour avoir cette interface telle qu'elle est présentée ici, il faut au préalable la personnalisée. Cette personnalisation se fait de la manière suivante :

Dans l'onglet *Administration*, au niveau de la rubrique *Module*, on clique sur *Outils*, ensuite sur l'onglet *Paramètres*. Ce qui nous permet d'avoir la liste des éléments modifiables ci-dessous :

#### **CREATION D'UNE BASE DE DONNEES DES MONOGRAPHIES NUMERIQUES DU CENTRE D**

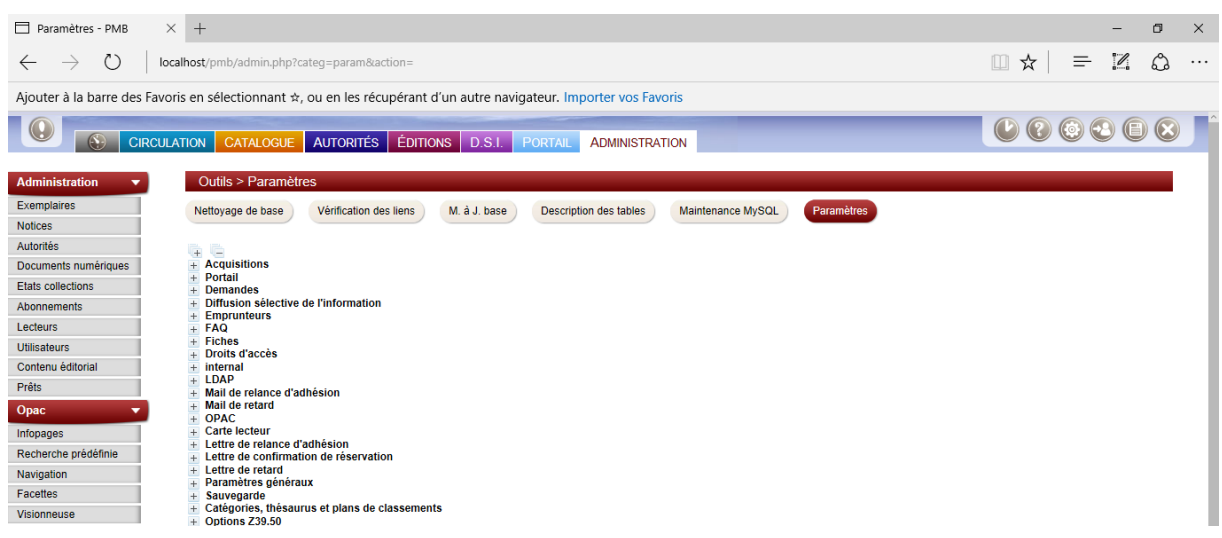

Dans cette liste, on clique sur *OPAC*, ce qui nous donne la possibilité de faire des modifications que nous souhaitons.

## **VI. LA SAISIE DES METADONNEES DANS PMB**

<span id="page-16-0"></span>Cette saisie des métadonnées s'effectue dans le module *catalogue* en fonction du bordereau de saisie. Pour le faire, dans le module *catalogue* de PMB, à droite de l'écran dans la rubrique *Documen*t, on clique sur *nouvelle notice* et on a la possibilité de créer une référence bibliographique en commençant au choix, par le numéro ISBN du document.

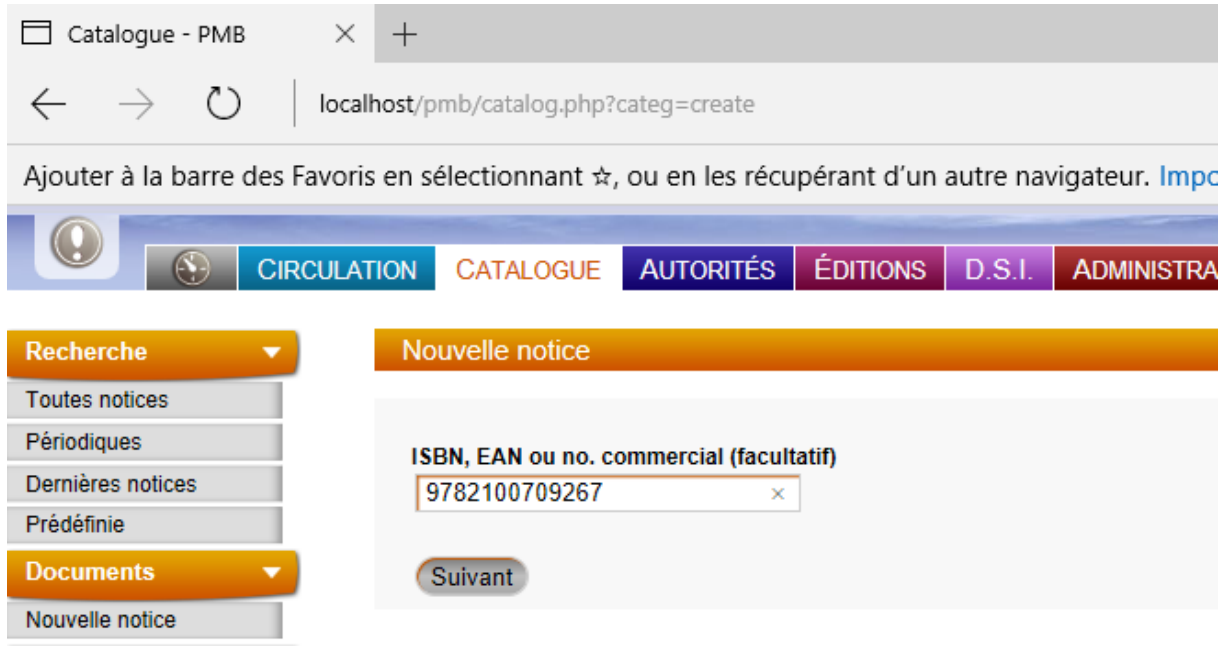

Ensuite un clic sur « suivant » pour avoir la possibilité de continuer la création de la notice. On obtient l'interface suivante :

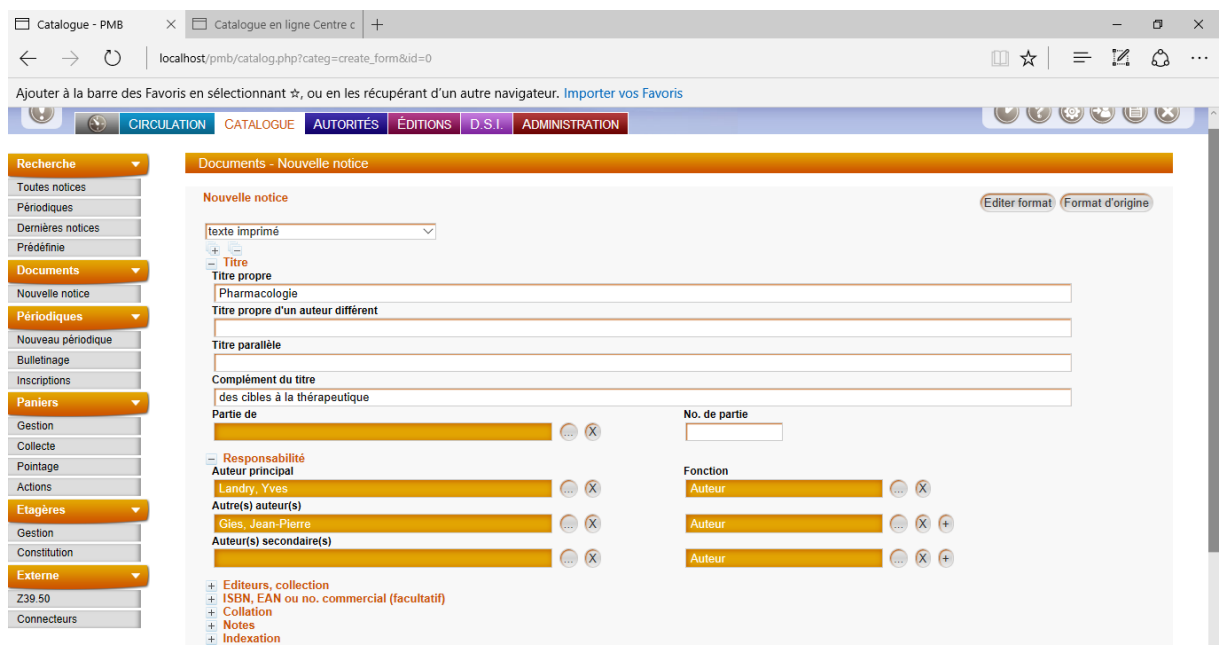

On remplit progressivement ces champs selon les métadonnées qui se trouvent sur le bordereau de saisie PMB Nouvelle Notice. Lorsqu'on aura terminé avec le remplissage de ces champs, on l'enregistre et on passe à la création du numéro d'exemplaire du document dans la bibliothèque. On saisit ce numéro dans l'espace dédié pour le numéro d'exemplaire et on ajoute un exemplaire. Cette étape nous donne automatiquement la cote du livre. Après donc cela, il est question d'indiquer la localisation du document dans la bibliothèque, son statut, son support, sa section, etc.

## **VII. GUIDE D'UTILISATION**

#### <span id="page-17-1"></span><span id="page-17-0"></span>**1. Faire une recherche simple**

Pour le faire, l'on saisit sur le formulaire de recherche les mots clés à rechercher. Nous pouvons prendre pour exemple le mot *Pediatric*.

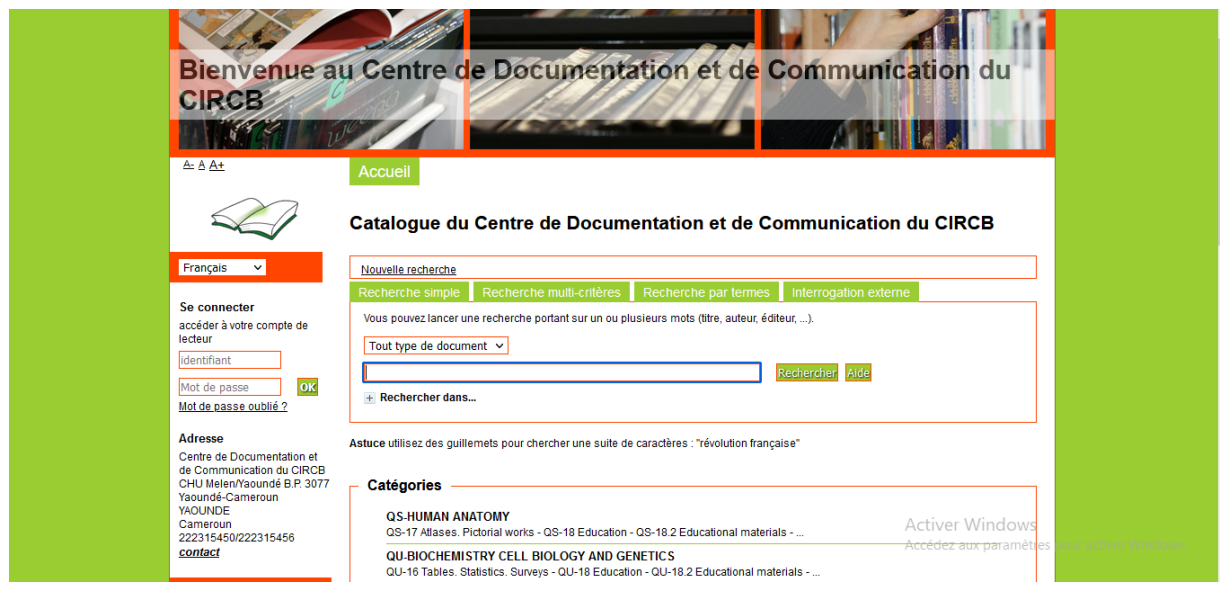

Lorsque nous lançons la recherche en cliquant sur Rechercher, nous obtenons comme résultat :

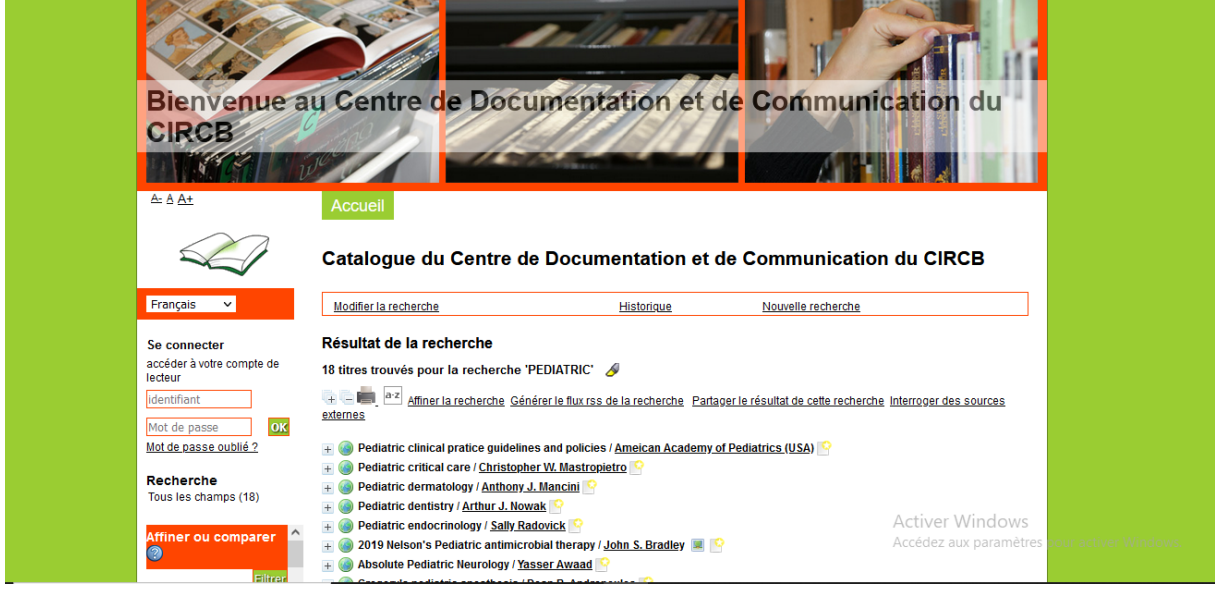

L'usager d'un clic sur l'un des titres qui lui sont proposé et il aura les références bibliographiques de ce document.

#### **2. Faire une recherche multicritère**

<span id="page-18-0"></span>Pour effectuer une recherche multicritère, on choisit le champ (auteur, titre, tous les champs, mots clés, etc.) et choisir ensuite l'expression booléenne qui permettra de définir le périmètre du champ de recherche. Dans le cas présent, nous avons par exemple l'équation de recherche suivant : « pediatric *Et* surgery ». Ce qui nous a permis d'avoir comme résultats

des documents traitant de la pédiatrie et également de la chirurgie. Ici, il est question pour l'usager d'effectuer un clic sur « afficher » pour avoir les résultats de la recherche.

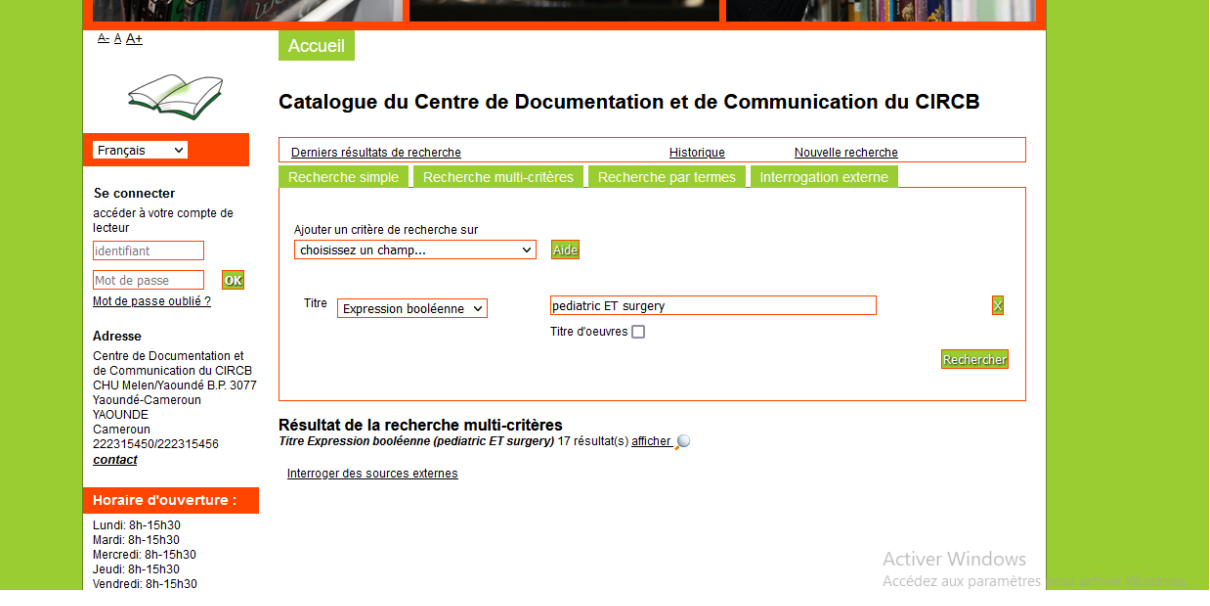

#### <span id="page-19-0"></span>**3. La recherche par terme**

Pour faire une recherche par mots clés, il faut saisir le mot à rechercher dans la barre de recherche et lancer la recherche. Les catégories qui correspondent à ce mot vont s'afficher et ensuite cliquer sur l'icone de la loupe pour visualiser les fiches. Prenons comme exemple le terme *Anatomy*. Après avoir lancé la recherche, on nous a proposé les résultats qui concernent *Anatomy* sous forme de catégories.

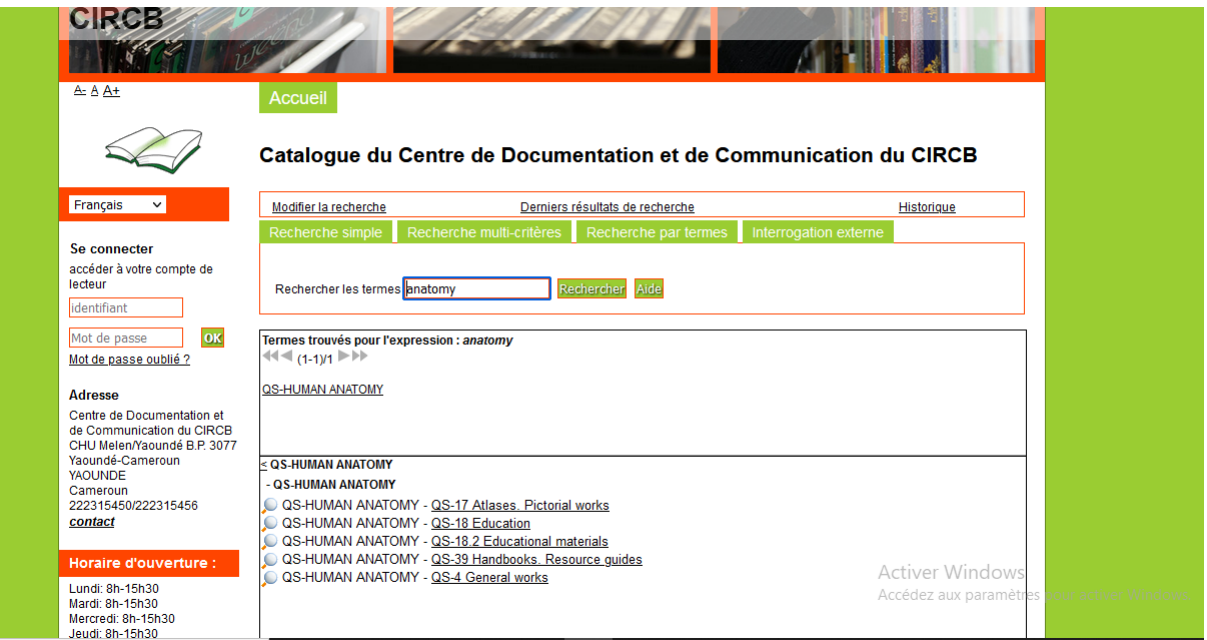

## **CONCLUSION**

<span id="page-20-0"></span>La présente réalisation professionnelle a consisté à mettre sur pieds une base de données des monographies numériques en format PDF du Centre de Documentation et de la Communication du CIRCB. Il s'agit d'un produit qui vise non seulement à faciliter l'accès aux documents entrainant un gain en temps important pour le personnel du centre chaque fois que des besoins en information des usagers s'expriment, mais également de mettre l'information à la portée de l'usager, ainsi que préserver l'intégrité des informations relatives aux documents. Ce produit documentaire présentera de l'importance réelle qu'en réalisant le projet professionnel que nous avons conçu pour soutenir et aplanir ce dernier et étendre le champ de réponses aux besoins d'information des usagers du CDC et du CIRCB en générale.

## **REFERENCES**

- <span id="page-21-0"></span> CALENGE, Bertrand. Carnet de notes : La bibliothèque cinquième lieu, sixième lieu, etc. 26 Juin 2012. En ligne : [http://bccn.wordpress.com/2012/06/26/la](http://bccn.wordpress.com/2012/06/26/la-bibliothèque-cinquième-lieu-ou-langora-des-connaissances/)[bibliothèque-cinquième-lieu-ou-langora-des-connaissances/](http://bccn.wordpress.com/2012/06/26/la-bibliothèque-cinquième-lieu-ou-langora-des-connaissances/)
- $\triangleright$  « Usages et usagers ». chapitre VII. p.137.
- Bulletin des Bibliothèques de France (bbf). Un visionnaire venu des indes: Shiyali Ramamrita Ranganathan. Novembre 2011. p. 06p.
- CUBAT, Anne-Marie. Gérer une bibliothèque. [En ligne]. Disponible sur http://amcubat.be/docpmb/.
- PMB-SERVICE. Documentation officielle: le guide en ligne de PMB. [En ligne]. Disponible sur le site: http://doc.sigb.net/pmb/co/guide complet.
- GOOSENS, François. Portails PMB : Concepts, construction et exemples. Bruxelles : Haute Ecole de Namur-Liège-Luxembourg. 2016.
- EUSTASIUS, Dénisa. Etude de faisabilité pour la conception d'une base de données bibliographique open source. 2005. [En ligne] Disponible sur le site: http://www.enssib.fr/bibliothèque/documents/pdf.
- [http://www.adbs.fr/chaine-documentaire-16489.htm?RH=OUTILS\\_VOC](http://www.adbs.fr/chaine-documentaire-16489.htm?RH=OUTILS_VOC)

## **TABLE DE MATIERES**

<span id="page-22-0"></span>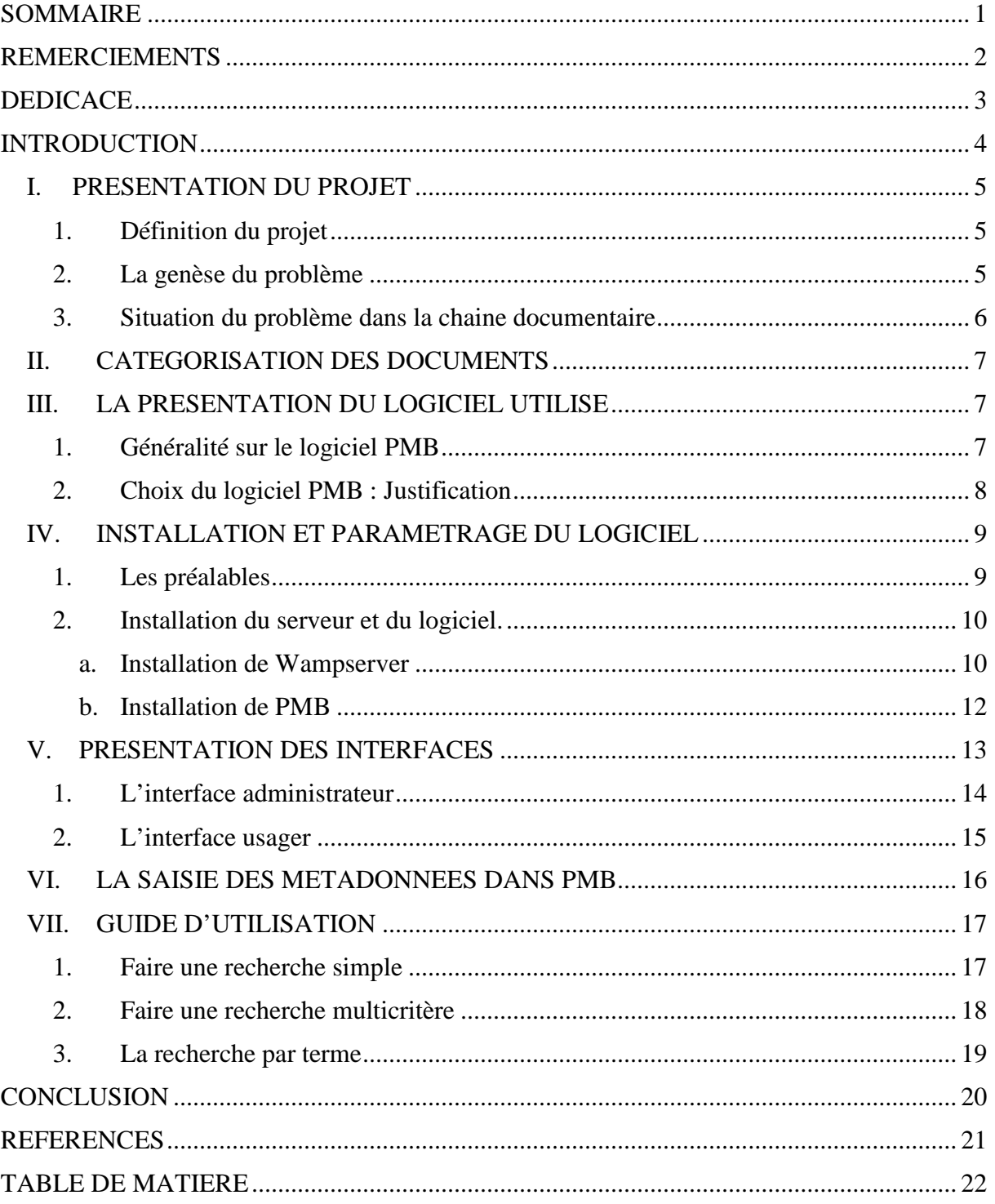